Arabiska

الهيئة اإلدارية لألطفال و التعليم

2019-09-05

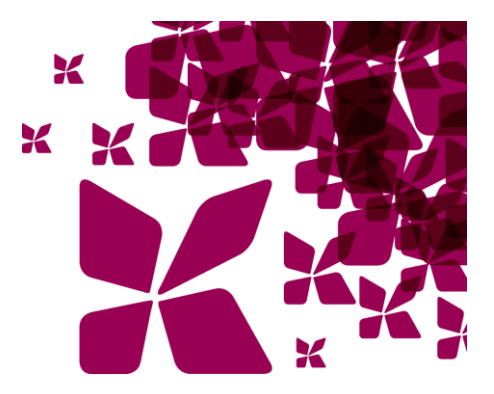

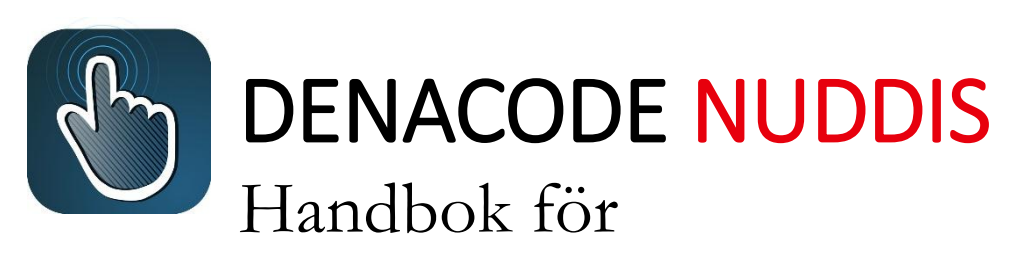

**ّ ديناكود نوديز دليل ألولياء األمور**

**ّ ماهو نوديز؟**

ّ نوديز هو نظام الحضور الرقمي في الروضة و الخاص ببلدية بولنس. ان الهدف من نظام الحضور هو تسهيل و ضمان العمل و معرفة أماكن الأطفال و حضورهم.

ّ يحصل الموظفون من خالل نظام نوديز المعلومات الكافية التي تسهّلُ عليهم التخطيط لعملهم. و كما يمكنهم الحصول على الكثير من المعلومات المفيدة و الواضحة مثل معلومات عن حضور الأطفال، أوقات القدوم الى الروضة و أوقات الانصراف، عدد األطفال الذين سيتناولون الطعام في الروضة، الخ. يحتاج الموظفون في الروضة الى جدول طفلك بوقت مناسب لكي يتمكنوا من التخطيط لعملهم.

نودّيز عبارة عن تطبيق في الهواتف النقّالة الذكيّة (الأيفون و الاندرويد) إضافة الى الواح التصفَّح يتم تحديث كافّة التغييرات التي يقوم أولياء الأمور بعملها أوتوماتيكياً في الروضة. ان المرور ٍ في النظام مُشفّر و يمتاز بدرجة عالية من الأمان. تمّ تصميم نظّام نودّيز ليكون بسيطاً و سهل الاستعمال ستحصل على معلومات حول كيفية عمل النظام في هذا الدليل و كيفية البدء بأستخدام نودّيز .

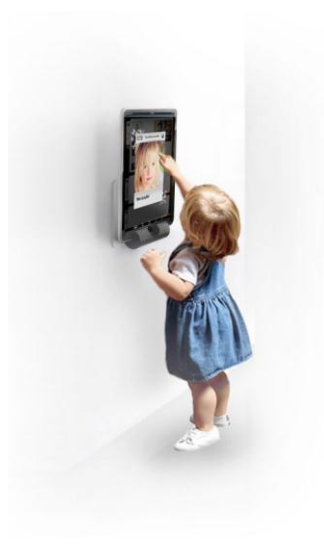

### **عند بداية اليوم و نهايته**

يجب تسجيل قدوم الطفل و مغادرته في لوح التصفُّح نودّيز الخاص بالموظفين و ذلك من خلال ''لمس'' صورة الطفل. يجب ان تقوم باللمس على صورة الطفّل سوّيّة مع طّفلك و الموظفين الذين يتحملّون المسؤولية في أتمام التسجيل ِ

# **بيانات مه ّمة في نو ّديز**

تتم قراءة البيانات الخاصّة بالطفل و ولي أمره بشكل أوتوماتيكي في سجل الطلاب التابع للبلدية و المسماة *Skolplatsen*. و لكي يتض ّمن نوّديز بيانات تواصل صحيحة عنك، يجب ان تضيفهم بنفسك في *Skolplatsen*. و تتحمّل المسؤولية من بعدها ان تكون هذه البيانات صحيحة. يمكن الوصول الى موقع المدرسة من خالل الرابط: .[https://bollnas.skolplatsen.se.](https://bollnas.skolplatsen.se/)

أما ما يخص البيانات الخاصّة المحدّدة، على سبيل المثال الحساسيّة، سيقوم الموظفون بتسجيلها في نودّيز بالتشاور معك كونك ولي أمر الطفل.

**تطبيق نوّديز** تستعمل تطبيق نو ّديز لتضع جدول طفلك و تقوم بأرسال المعلومات اليومية الضرورية ليعرفها الموظفون. يتم تحميل التطبيق الخاص ب iOS (الآيفون أو لوح التصفَّح) من مخزن التطبيقات App Store. اما التطبيق الخاص ب Android يجب يحميله من Play Google.

## **تسجيل الدخول**

بأمكانك تسجيل الدخول الى تطبيق نو ّديز عن طريق أستعمال الهوية البنكيّة BankID حيث سيكون بأستطاعتك ان تقرأ المعلومات الخاصّة بطفلك. عند تسجيل دخولك و حينما يُطلب منك أسماً لحساب الدخول، ستقوم بكتابة مايلي: bollnas. إذا لم يكن بأمكانك أستخدام BankID ستحصل حينها على المساعدة من خالل االتصال بالموظفين في الروضة.

**أستخدام نوّديز من خالل اآليفون/اآليباد** إذا كنت تستخدم تطبيق الاندرويد عوضاً عن هذا، يمكنك الانتقال الى الفقر ة التالية.

عندما تسجل دخولك في تطبيق iOS ستجد، بأعتبارك ولي االمر، ان هناك خمسة فقرات: الجدول *Schema*، المل *Översikt*، لمحة تاريخية *Historik* ، صفحتي *Profil Min* و مساعدة *Hjälp*. ّخص

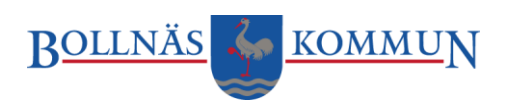

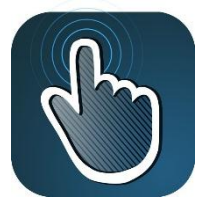

#### **الجدول** ستجدون هنا أولأ مجملأ او مُلخّصاً بأطفالك ٍ أختر أحد الأطفال للمشاهدة او لتغيير الجدول ِ ً

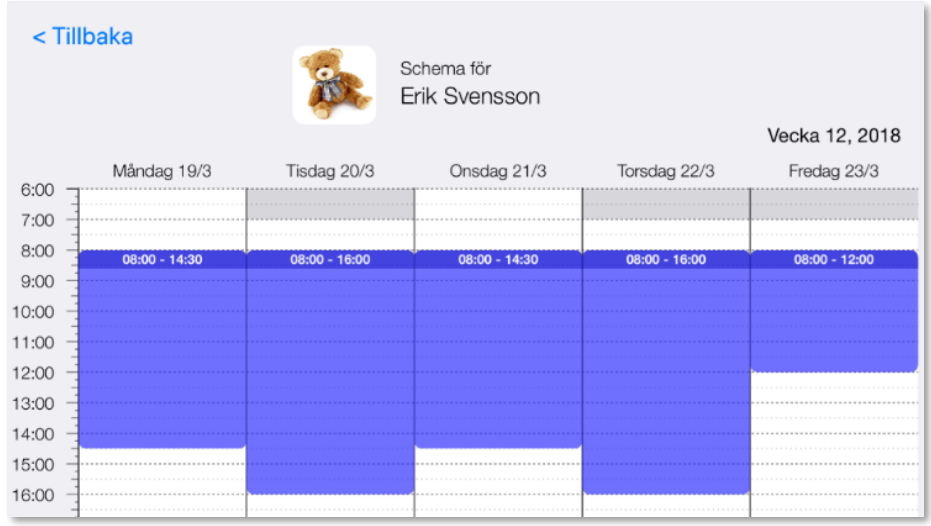

لكي تُضيف جدو لأ يمكنك الضغط على اليوم المحدّد في التقويم و تكتب أوقات توصيل الطفل للروضة و وقت االنصراف، من سيقوم بتوصيل الطفل و من سيجلب الطفل من الروضة. و من ثّم تنتهي من خالل الضغط على الزر . ."Skapa"

إذا أردت ان تستخدم الأوقات ذاتها للعديد من الأيام، يجب عليك الضغط على زر .<br>"Kopiera"، اي استنسخ. أختر أولاً الايام التي تودُّ ا<u>لاستنساخ منها .</u> و من ثمّ الايّام التي تودُّ <u>الاستنساخ اليها و</u> أضغط من ثمّ على الزر ا<br>ا "Nästa "أي التالي. إذا كان لديك اكثر من طفل واحد، يمكنك استنساخ االوقات ذاتها لالطفال اآلخرين. أضغط على كلمة ."Nästa "مرّة أخرى و تكون بهذا قد استنسخت الأوقات من يوم واحد الى يوم آخر أو الى عّدة ايّام.

و بالطريقة ذاتها يمكنك استنساخ لو قص األوقات من أسبوع كامل الى عدّة أسابيع منتالية<sub>.</sub> أضغط أيضاً على الزر "Kopiera" و من ثمّ اختر "Hela veckan". ستختار في الخطوة التالية الأسبوع الذي توُّد أستنساخ األوقات اليه و الفاصل المقصود.

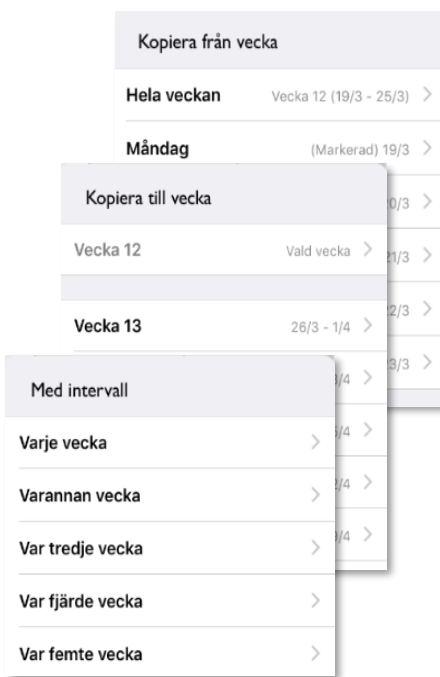

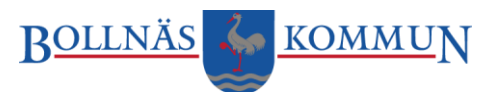

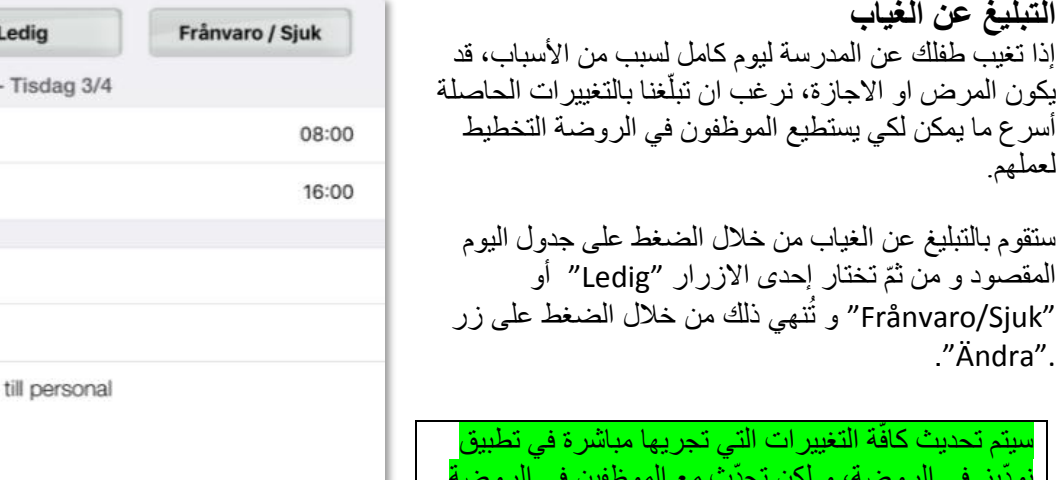

نو ّديز في الروضة، و لكن تحّدث مع الموظفين في الروضة حول طريقة التواصل معهم فيما يخص التبليغ عن الغياب. تحتاج ات تبلّغ عن الغياب/ المرض او الاجازة فقط للايام الموجودة في الجدول.

Lämnar Hämtar Dagsinfo ÄNDRA **TA BORT** 

Närvaro

Från

Till

و كما يمكنك كتابة الرسائل القصيرة التي تتضمّن معلومات مهمة للموظفين و التي تخصُّ أيّام الجدول. يمكنك أرسال هذه الرسائل من خالل الحقل "personal till Dagsinfo "أي معلومات اليوم للموظفين. مثال على الرسالة المهمّة قد يكون غياب طفلك بسبب أصابته بمرض التهاب المعدة و األمعاء.

مالحظة: ان الغرض من تجميع المعلومات هو الحّد من انتشار العدوى بين أطفال الروضة اآلخرين. يجب عليك التحُّدث مع الموظفين في الروضة حول طريقة التواصل.

**المل ّخص او المجمل** ستجدُ هنا ملخّصـاً حول جدول أطفالك خلال الفترة القصيرة المقبلة. **اللمحة التاريخية** ستجد في هذه الفقرة إحصائية حول تسليم الأطفال للمدرسة و توصيلهم للبيت مقارنة بالجدول المُخطط له.

**صفحتي** بأمكانك التأكّد من مدى صحّة بياناتك في تطبيق نودّيز . إذا لاحظت فقدان احدى المعلومات المهمة يمكنك الدخول في صفحة االنترنت التابعة للروضة Skolplatsen و تحديث بياناتك هناك. سيتم تحديث نوّديز الحقا بالبيانات الجديدة . الحقاً

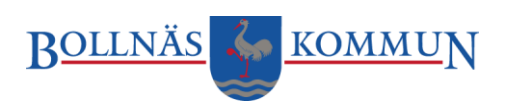

**أستخدم نو ّديز من خالل تطبيق االندرويد** يوجد الحقلين ال ُمس ّميين جدول *Schema* و معلومات *Info* في تطبيق ادرويد.

**الجدول** هنا ستجدون أولأ مجملأ او مُلخّصاً بأطفالك ِ أختر أحد الأطفال للمشاهدة أَ او لتغيير الجدول.

لكي تضع الجدول يمكنك الضغط على اليوم المحّدد في التقويم و تكتب أوقات توصيل الطفل للروضة و وقت االنصراف، من سيقوم بتوصيل الطفل و من سيجلب الطفل من الروضة و تُنهي من خلال الضغط على ."Lägg till/Ändra". الزر

و من أجل استنساخ الأوقات من أسبوع كامل الى أسابيع متعاقبة تالية، اضغط على السطر البني الغامق الذي يحتوي على ارقام األسابيع، كما في المثال الموضّح في الصورة أسبوع ٣٧ ، و اختر من بعدها األسابيع التي تودّ أستنساخ الأوقات اليها و يجب عليك ملاحظة اذا كان الجدول يتعلّق بأكثر من طفل واحد

**التبليغ عن الغياب**  إذا تغيب طفلك عن المدرسة ليوم كامل لسبب من األسباب، قد يكون المرض او الاجازة، نرغب ان تبلغنا بالتغييرات الحاصلة أسرع ما يمكن ٳ لكي يستطيع الموظفون في الروضة التخطيط لعملهم.

,ستقوم بالتبليغ عن الغياب من خالل الضغط على جدول اليوم المقصود من ثّم تختار إحدى االزرار"Ledig "أو "Sjuk/Frånvaro" تنهي التبليغ من خالل الضغط على زر "Ändra" و ُ

Erik Svensson Kalle Svensson  $\begin{array}{ccc} \n\bullet & \circ \\ \n\bullet & \circ \end{array}$  $\hat{ }$ Septembe 9 07:00 - 15:00  $\overline{ }$ Måndag September 07:00 - 15:00 10  $\,$ Veckohantering v. 37  $\rightarrow$ Kopiera bokningar för vecka 37 till följande veckor  $\rightarrow$ Välj vecka: Vecka 36  $\overline{ }$ Vecka 38 Vecka 39 Vecka 40 Vecka 41 Vecka 42 Vecka 43 Vecka 44 Vecka 45

□ ①

 $\rightarrow$ 

 $\overline{ }$ 

سيتم تحديث كافّة التغييرات التي تجريها مباشرة في تطبيق نو ّديز في الروضة، و لكن تحّدث مع الموظفين في الروضة حول طريقة التواصل معهم فيما يخص التبليغ عن الغياب. ֧֖֖֖֚֚֚֚֚֚֚֚֚֚֚֚֚֝<u>֚</u> تحتاج ان تبلغ عن الغياب/ المرض او الاجازة فقط للايام الموجودة في الجدول ِ

و كما يمكنك كتابة الرسائل القصيرة التي تتضمّن معلومات مهمة للموظفين و التي تخصُّ أيّام الجدول. يمكنك أرسال هذه الرسائل من خالل الحقل ."Kommentar "والذي يعني تعليق. مثال على الرسالة المهمّة قد يكون غياب طفلك بسبب أصابته بمرض التهاب المعدة و األمعاء.

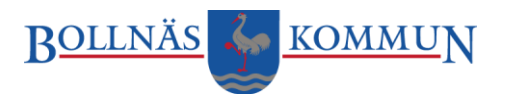

مالحظة: ان الغرض من تجميع المعلومات هو الحّد من انتشار العدوى بين أطفال الروضة اآلخرين. يجب عليك التحُّدث مع الموظفين في الروضة حول طريقة التواصل.

#### **معلومات**

يوجد في هذا الحقل معلومات مختصرة عن تطبيق نو ّديز إضافة الى امكانيّة تفعيل او الغاء رسائل التنبيه.

#### **األسئلة المألوفة**

**كيف يمكنني اعداد جدول إذا لم يكن بأمكاني الحصول على BankID**؟ إذا لم يكن بأمكانك أستخدام BankID، تحّدث مع الموظفين في الروضة حيث سيقوموا بأخبارك بما يجب عليك فعله.

#### **لماذا ال استطيع وضع/ تغيير الجدول لفترة أقل من اليومين المقبلين؟**

لكي تستطيع الروضة التخطيط لعملها ستحتاج الى معرفة التغيير ات في الجدول لفترة لا تقل عن 2 يوم مُسبقاً<sub>.</sub> و لكن و إذا اردت ان تغيّر الجدول بفترة تقلُّ عن يومين، تحدّث مع الموظفين في الروضـة حينها.

### **كيف أرسل الرسائل الى الموظفين؟**

يمكنك أرسال الرسائل القصيرة في التطبيق. أكتب الرسالة في حقل التعليقات المُسمّى "Dagsinfo till personal" (iOS (أو في .(Android" (Kommentar". ستظهر الرسالة في فقاعة الكالم بجانب صورة الطفل في تطبيق نوّديز و سيتمكن الموظفون من مشاهدتها.

### **هل يمكنني التبليغ عن غياب الطفل/او المرض من خالل التطبيق؟**

֧֖֖֖֖֖֖֖֖֚֚֚֚֚֚֚֚֚֝֬**֚** نعم يمكنك ذلك. نر غب ان تبلغنا بالغياب أسر ع ما يمكن لكي يستطيع الموظفون في الروضة التخطيط لعملهم. أختر ٔ بند إحدى الازرار "Ledig" أو "Frånvaro/Sjuk" و من ثمّ تضغط على زر ."Ändra".

> **ماذا أفعل إذا نسيت حساب الدخول و الخروج من تطبيق نوّديز؟** أتصل بالموظفين لكي تحصل على المساعدة.

### **لماذا تصلني ايميالت بأن طفلي ليس لديه أوقات؟**

يقوم النظام بأرسال رسالة تذكير الى بريدك االلكتروني. يقوم النظام بأرسال رسالة تذكير بمدة سبعة أيّام قبل آخر وقت في الجدول و ذلك لكي تقوم بوضع جدول جديد. إذا لم ترغب بالحصول على رسائل التذكير عندما تكون في إجازة سيتم تأشير الطفل كغائب في الجدول.

# **ماهي المدة التي تبقى فيها بيانات طفلي في نوّديز؟**

تُخزن المعلومات عن طفلك لمدّة 3 سنوات. و يتم بعد ذلك الغاء الشخصيّة او الخصوصية و لكن المعلومات تبقى لأغراض الاحصائيات.

# **األتصال بمكتب التعليم**

بأمكانك ارسال رسائل طلب المساعدة الى: <u>support.utbildningskontoret@bollnas.se</u> لْطفاً أكتب بشكل مفصل ما نوع المشكلة، مالذي تفعله في حالة وجود خطأ، و ما نوع التلفون او لوح التصفَّح الذي تستخدمه و فيما إذا كان الامر يسير على ما يرام سابقاً.